# МОСКОВСКИЙ ГОСУДАРСТВЕННЫЙ ТЕХНИЧЕСКИЙ УНИВЕРСИТЕТ им. Н.Э. БАУМАНА

Факультет «Информатика и системы управления»

Кафедра «Автоматизированные системы обработки информации и управления»

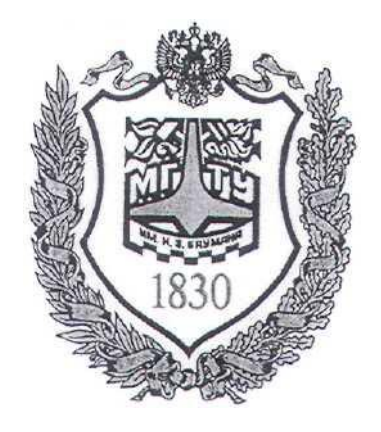

# **Сёмкин П.С., Сёмкин А.П.**

Методические материалы к лабораторным работам по дисциплине «Операционные системы» (кафедра СГН3)

Лабораторная работа № 5

**«ОС Alt Linux. Файловые системы. Основные права доступа к каталогам и файлам»**

> **Москва 2024 г.**

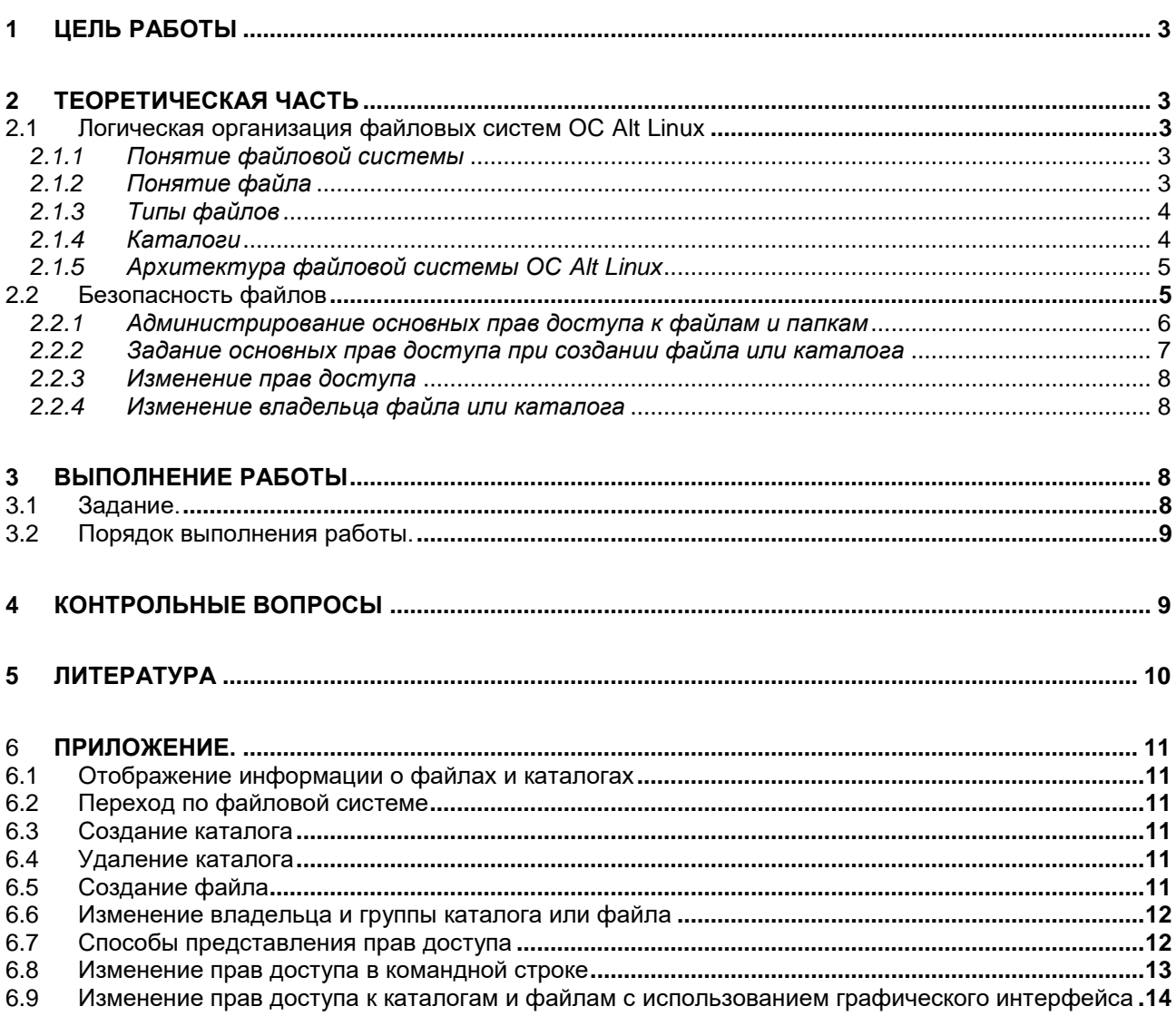

Операционные системы(СГН3) Лаб.работа №5 (ОС Alt Linux. Файловые системы. Основ- $\overline{3}$ ные права доступа к каталогам и файлам)

### Цель работы 1

Целью работы является знакомство с архитектурой, объектами файловой системы ОС Alt Linux и администрированием основных прав доступа к файлам и каталогам.

# 2 Теоретическая часть

## 2.1 Логическая организация файловых систем ОС Alt Linux

## 2.1.1 Понятие файловой системы

Файловая система определяет способ организации данных на диске или на каком-нибудь ином носителе данных и принципы доступа к данным, организованных в файлы.

Файловая система предоставляет возможность пользователям ФС работать с логическим уровнем структуры данных и операциями, выполняемыми над структурами данных в процессе их обработки.

Сетевая подсистема является одной из основных компонентов любой операционной системы. Данная подсистема включает в себя комплекс программных модулей, обеспечивающих работу с файловой системой в конкретной операционной системе.

## 2.1.2 Понятие файла

Под файлом понимают некоторый набор данных, связанные с этим набором атрибуты (имя, размер и т.д.) и множество допустимых операций над атрибутами и данными

Набор данных (данные файла) представляет собой совокупность записей одинаковой структуры (однородных записей) в некотором формате и которые могут быть обработаны некоторой прикладной программой

Атрибуты файла определяют его характеристики. Список атрибутов файлов зависит от конкретной файловой системы. При создании файла ему присваивается основной атрибут - его имя. По имени осуществляют доступ к файлу. Атрибуты файлов хранятся в специальных объектах файловой системы - каталогах и индексных узлах(i-node)

Операционные системы(СГН3) Лаб.работа №5 (ОС Alt Linux. Файловые системы. Основ- $\overline{4}$ ные права доступа к каталогам и файлам)

## 2.1.3 Типы файлов

ОС Alt Linux поддерживает следующие типы файлов:

Обычный файл (regular file) - содержит данные в некотором формате. Интерпретация содержимого производится прикладной программой. Для ОС это просто последовательность байтов;

Каталог (directory) - содержит имена файлов и указатели на индексные узлы(номера inode) файлов или вложенных каталогов;

Специальный файл устройства (special device file) - обеспечивает  $\bullet$ доступ к физическому устройству путем открытия, чтения и записи в специальный файл устройства;

Символьный файл(character) - для небуфиризированного обмена данными с символьными устройствами;

Блочный файл (block) - для обмена данными с блочными устройствами в виде пакетов фиксированной длины - блоков;

Именованный канал (named pipe) - используется для связи между процессами;

- Связь(link) Позволяет косвенно адресовать файл (символическая связь);  $\bullet$
- Сокет(socket) предназначен для организации взаимодействия между процессами

## 2.1.4 Каталоги

Каталоги представляют собой объекты файловой системы, связывающие имена файлов с номерами индексных узлов файлов при помощи элементов ката**логов** (directory entry, dentry).

Кажлый элемент каталога включает:

- номер индексного узла,
- длину элемента каталога,
- длину имени файла,
- тип файла
- имя файла

Операционные системы(СГН3) Лаб.работа №5 (ОС Alt Linux. Файловые системы. Основные права доступа к каталогам и файлам) 5

### *2.1.5 Архитектура файловой системы ОС Alt Linux*

Файловая система ОС организована в виде единого дерева с одной исход-

ной вершиной, которая называется корнем (записывается: "/");

- Каждая вершина в древовидной структуре файловой системы, кроме листьев, является **каталогом**.
- Листья соответствуют **файлам** соответствующего типа**.**

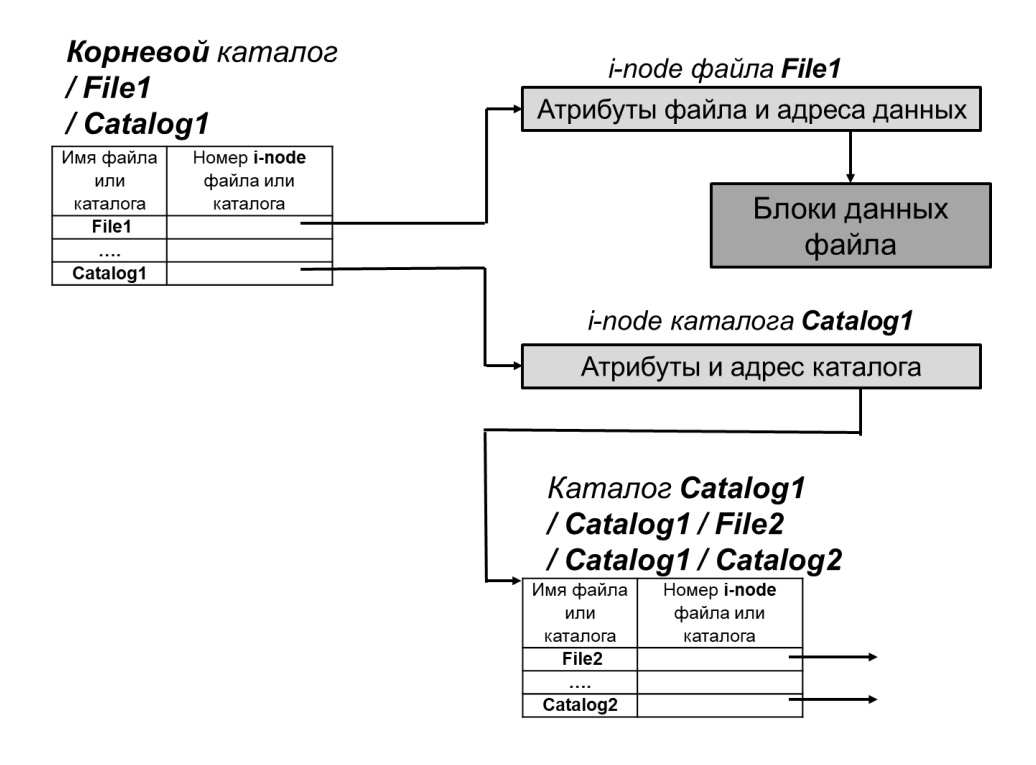

# **Рис.1 Логическая организация хранения атрибутов и данных в файловых системах Alt Linux**

### *2.2 Безопасность файлов*

Индексный узел каждого каталога или файла содержит информацию, используемую ядром для поддержки политик контроля доступа к соответствующему файлу.

В файловых системах **ext**, индексные узлы включают два атрибута, связанные с безопасностью:

- **файловые разрешения (file permission)**
- **файловые атрибуты (file attribute);**

Операционные системы(СГН3) Лаб.работа №5 (ОС Alt Linux. Файловые системы. Основ-6 ные права доступа к каталогам и файлам)

Файловые разрешения определяют права на чтение, запись и исполнение для трех категорий пользователей:

- владелец файла (обычно пользователь, создавший файл, но он может быть изменён),
- группа пользователей, которые могут иметь доступ к файлу (обычно,  $\bullet$ группа, к которой принадлежит пользователь, создавший файл, но не обязательно).
- остальные пользователи.

Файловые атрибуты определяют возможность модификации данных.

Например, файловый атрибут «только добавление» (append-only) означает, что пользователи могут добавлять данные к файлу, но не могут модифицировать данные, которые уже в нем присутствуют.

Файловая система **ext** позволяет расширять перечень файловых атрибутов для поддержки других функций безопасности. Например, в **ext** в дополнительных файловых атрибутах хранятся метаданные контроля доступа, предназначенные для реализации списков контроля доступа POSIX.

## 2.2.1 Администрирование основных прав доступа к файлам и папкам

Возможности доступа пользователей к файлам, выполнения команд и перехода в тот или иной каталог можно ограничить путем настройки основных прав доступа для различных категорий пользователей.

Каждая категория пользователей имеет три вида прав, причём эти права имеют отличия для файлов и каталогов.

Для файлов:

- $r(\text{read})$  чтение файла.  $\mathbf{r}$
- $w(write) -$  изменение файла.
- **x**(execute) выполнение файла, как программы. Для каталогов:
- $r(\text{read})$  чтение списка файлов в каталоге.
- $w(write)$  изменение и создание файлов в каталоге.

Операционные системы(СГН3) Лаб.работа №5 (ОС Alt Linux. Файловые системы. Основ- $\overline{7}$ ные права доступа к каталогам и файлам)

 $x(execute)$  – открытие файлов в каталоге.

При выводе на экран длинного списка (Is -1) файлов и каталогов в Linux первые десять отображаемых символов являются индикаторами, что представляет собой соответствующий элемент (файл, каталог и т. д.) и возможности чтения, записи и/или выполнения этого элемента для соответствующих категорий пользователей.

После создания каталога и файла первый символ в соответствующем длинном листинге выступает в роли индикатора:

### каталог(d);  $\phi$ айл $(-)$ ; символьное устройство(с); блочное устройство(b); символьная ссылка(1); именованный канал(p); со- $\text{ker}(s)$ .

Следующие девять символов представляют права доступа, настроенные для каталога или файла.

Права доступа можно представить посредством восьмеричного числа (0-7), либо букв (rwx).

Права доступа с возможностью чтения позволят просматривать содержимое каталога, с возможностью записи - изменять (добавлять или модифицировать) содержимое каталога, а с возможностью выполнения - переходить (получать доступ) в каталог.

## 2.2.2 Задание основных прав доступа при создании файла или каталога

Стандартные права по умолчанию, принятые в Linux, в восьмеричном формате определяются для файла как 0666, а для каталога 0777.

При создании файла или каталога используется набор прав доступа, получаемый из стандартного на основе значения стандартной маски **umask.** Для получения прав, используемых по умолчанию, из стандартных прав вычитается стандартная маска.

Информацию о стандартной маске прав доступа можно получить, выполнив команду **umask.** 

При использовании станлартной маски 0022 по умолчанию

- для создаваемого файла назначаются права 0644(rw- r - - r - -)

Операционные системы(СГН3) Лаб.работа №5 (ОС Alt Linux. Файловые системы. Основные права доступа к каталогам и файлам) 8

- для создаваемого каталога назначаются права **0755(rwx r-x r-x**.

Используя команду **umask,** можно настроить права доступа, отличные от значения по умолчанию.

## *2.2.3 Изменение прав доступа*

Права доступа в отношении файлов или каталогов пользователя-владельца можно изменить с помощью команды командной строки **chmod**.

Используя параметр -R, можно рекурсивно изменять права доступа ко всем файлам каталога, начиная с той или иной точки в файловой системе.

Права доступа можно изменять как используя интерфейс командной строки, так и используя графическую оболочку.

## *2.2.4 Изменение владельца файла или каталога*

При создании файла или каталога, пользователь становится владельцем этого файла или каталога. То же происходит и в отношении первичной группы. Можно изменить владельца (пользователя) и группу, присвоенную файлу, на другого пользователя и/или группу с помощью команд **chown** и **chgrp**.

# **3 Выполнение работы**

## *3.1 Задание.*

Установить права доступа пользователей и групп пользователей к каталогам и файлам файловой системы:

1. К каталогу **КАФЕДРА** и ко всем вложенным каталогам пользователь **ad-**

**min\_kaf** должен иметь полный доступ. Остальным пользователям доступ запрещён;

2. К каталогу **ИНФОРМАЦИЯ / РАСПОРЯЖЕНИЯ** пользователь **admin kaf** должен иметь полный доступ. Остальные пользователи должны иметь возможность чтения;

3. К каталогу **ИНФОРМАЦИЯ / ОБЪЯВЛЕНИЯ** должны иметь полный доступ все пользователи;

Операционные системы(СГН3) Лаб.работа №5 (ОС Alt Linux. Файловые системы. Основные права доступа к каталогам и файлам) 9

4. К каталогу **СТУДЕНТЫ** и ко всем вложенным каталогам пользователь **admin** stud должен иметь полный доступ.

5. К каталогам **СТУДЕНТЫ/ГРУППА\_51, … СТУДЕНТЫ/ГРУППА\_55** разрешить полный доступ только для пользователей **stud51 – stud54** соответственно. Остальным членам группы **student** и прочим пользователям доступ запретить

**Примечание**. Пользователи, группы пользователей и каталоги были созданы в системе ранее:

пользователи: **admin\_kaf, admin\_stud, stud\_51, stud\_52,** 

# **stud\_53, stud\_54**

группа пользователей **student (stud\_51, stud\_52, stud\_53,** 

**stud\_54)**

каталоги :

**/ home / admin\_kaf / КАФЕДРА**

# **/ home /admin\_kaf / ИНФОРМАЦИЯ**

# **/ home / admin\_stud / СТУДЕНТЫ**

# *3.2 Порядок выполнения работы.*

- 1. Войти в систему под учётной записью **user2** Пароль **Stud-l01**.
- 2. Запустить программу виртуализации **Oracle VM VirtualBox**
- 3. Запустить виртуальную машину **Alt-ХХ**
- 4. Войти в систему под учётной записью **root/adminroot**
- 5. Создать необходимые каталоги
- 6. Установить разрешения для файлов и каталогов в соответствии с заданием.
- 7. Проверить правильность установки разрешений для файлов и каталогов.
- 8. Ответить на контрольные вопросы.

# **4 Контрольные вопросы**

1. Какие типы файлов поддерживает ОС Alt Linux?

Операционные системы(СГН3) Лаб.работа №5 (ОС Alt Linux. Файловые системы. Основ-10 ные права доступа к каталогам и файлам)

- 2. Что такое файловые разрешения и файловые атрибуты?
- 3. Какие категории пользователей определяют файловые разрешения?

# **5 Литература**

- 1. Сёмкин П.С., Аксёнов А.Н. Файловые системы. Логическая организация и физическая реализация. Сборник учебно-методических работ кафедры «Системы обработки информации и управления» (бакалавры). Учебное пособие. Вып. 1./Под ред: В.М. Черненького. –М: «АртКом», 2013. – стр. 95-120
- 2. Сёмкин П.С., Семкин А.П. Файловые системы операционных систем Windows и Unix. Сборник учебно-методических работ кафедры «Системы обработки информации и управления» (бакалавры). Учебное пособие. Вып. 2./Под ред. В.М. Чёрненького. –М: «АртКом», 2014. – стр. 160-189
- **3.** Семкин П.С.. Семкин А.П., Горячкин Б.С. Лабораторный практикум по дисциплине «Операционные системы». Часть 1. ОС Alt Linux. Управление пользователями. Администрирование дисковой подсистемы: Учебно-методическое пособие. –М.: Издательство «Спутник+», 2023. -78 с.
- 4. Документация для ОС «Альт Рабочая станция». Режим доступа: <https://www.basealt.ru/alt-workstation/docs>

Операционные системы(СГН3) Лаб.работа №5 (ОС Alt Linux. Файловые системы. Основ- 11 ные права доступа к каталогам и файлам)

## 6 Приложение.

6.1 Отображение информации о файлах и каталогах

 $$$  pwd - вывод пути к текущему каталогу

 $\$ Is - вывод списка файлов и каталогов текущего каталога

**S Is -1** - вывод списка файлов и каталогов в форматированном виде с отображе-

нием прав доступа

 $\$\$ ls -la - вывод списка файлов и каталогов в форматированном виде, в том числе

начинающихся с точки

 $\$ Is -Ii - вывод информации о файле (включая информацию о индексном узле)

6.2 Переход по файловой системе

 $\$ S cd - переход в домашний каталог пользователя

\$ cd /home - переход в каталог /home

 $\$  cd .. - переход в родительский каталог данного каталога

 $\frac{\cosh x}{\cosh x}$  - переход в корневой каталог файловой системы

6.3 Создание каталога

# mkdir <имя каталога> - создание каталога

6.4 Удаление каталога

# rmdir <имя каталога> - удаление каталога

#  $rm$  - $R$  <имя каталога> - удаление непустого каталога

6.5 Создание файла

\$ touch <путь> <имя файла> - создание пустого файла

 $\mathbf{\$$  **CD** – копирование файла

**\$ cat** - вывести на экран файл (**cat**  $\leq$ **имя файла>**)

\$ cat >>  $\leq$ имя файла> ввод с консоли (остановить ввод - Ctrl+Z)

Операционные системы(СГН3) Лаб.работа №5 (ОС Alt Linux. Файловые системы. Основ- 12 ные права доступа к каталогам и файлам)

6.6 Изменение владельца и группы каталога или файла

## # chown < владелец>: <имя каталога или файла> - изменение владельца

файла каталога или файла

# chgrp < владелец>: <имя каталога или файла> - изменение группы ка-

талога или файла

# chown <владелец>:<группа> <имя каталога или файла> -измене-

ние владельца и группы каталога или файла

## 6.7 Способы представления прав доступа

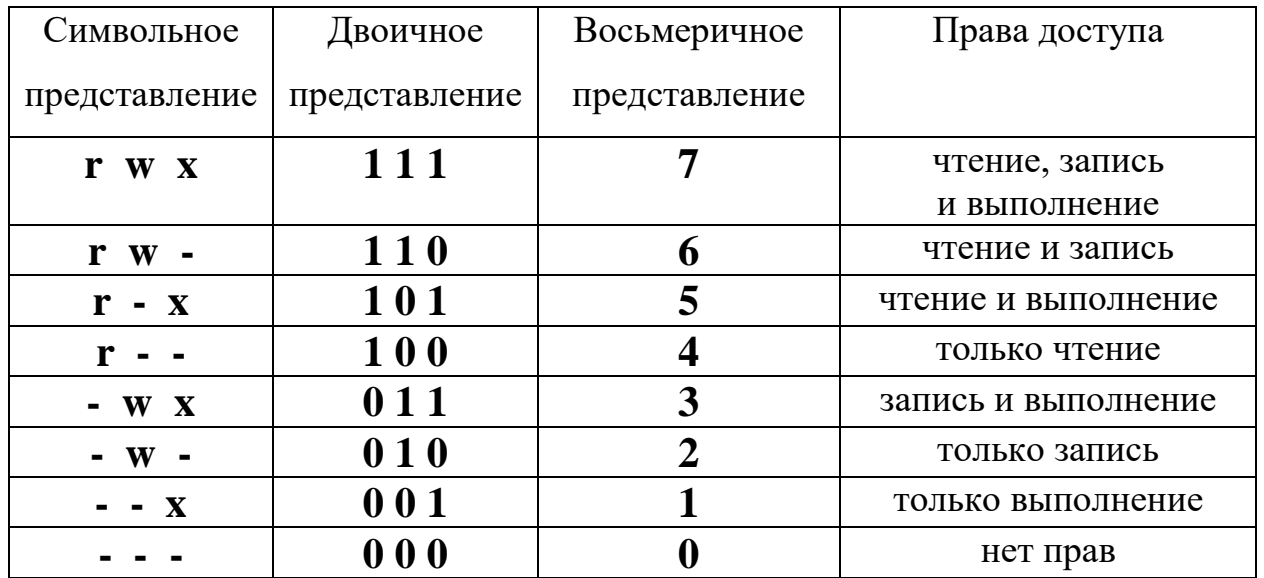

#### 1. Для файла

#### $2.$ Для каталога

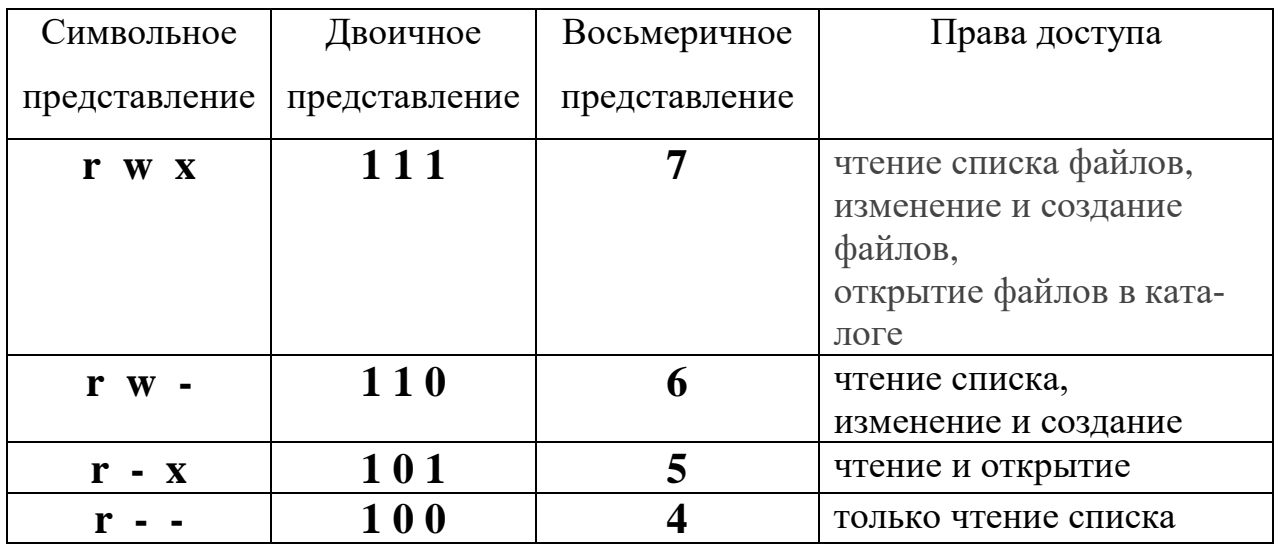

Операционные системы(СГН3) Лаб.работа №5 (ОС Alt Linux. Файловые системы. Основ- 13 ные права лоступа к каталогам и файлам)

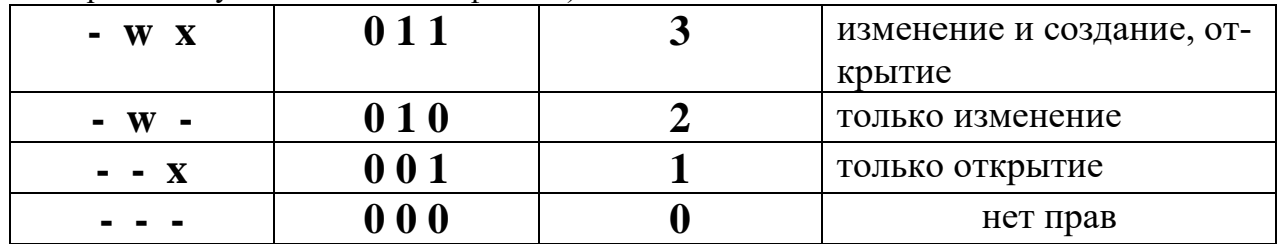

### $3.$ Примеры записи в восьмеричном представлении:

# [права пользователя][права группы][права остальных]

- 744 разрешить всё для пользователя-владельца, а остальным только чтение;
- 755 всё для пользователя-владельца, остальным только чтение и выполнение:
- 764 всё для пользователя-владельца, чтение и запись для группы, и только чтение лля остальных:
- $-777$  всем разрешено всё.

### $\blacktriangle$ Примеры записей в символьном представлении:

# [категории пользователей][операция][права]

**категории пользователей:**  $u(user) - monissonorem$ ,  $g(group) - repv117a$ , o

(other) - остальные пользователи

в качестве операции могут использоваться знаки

"+" - включить или "-"- отключить.

## Примеры

- **U+X** разрешить выполнение для владельца;
- **ugo+x** разрешить выполнение для всех;
- ug+w- разрешить запись для владельца и группы;
- 0-Х запретить выполнение для остальных пользователей;
- **ugo+rwx** разрешить все для всех;

6.8 Изменение прав доступа в командной строке # chmod [параметры] [права] [имя файла]

## параметры:

Операционные системы(СГН3) Лаб.работа №5 (ОС Alt Linux. Файловые системы. Основ- 14 ные права доступа к каталогам и файлам)

- • С выводить информацию обо всех изменениях;
- - f не выводить сообщения об ошибках;
- - V выводить максимум информации;
- **--preserve-root** не выполнять рекурсивные операции для корня "/";
- -- reference взять маску прав из указанного файла;  $\blacksquare$
- $-R$  включить поддержку рекурсии; a.
- -version вывести версию утилиты;

### Примеры

\$ sudo chmod 0777 /home/ - изменение права доступа к каталогу для /home.

0777 – разрешение на чтение/запись/исполнение для всех категорий пользователей:

# chmod  $-R$  0777 /home/ - рекурсивное изменение прав доступа к каталогу

**home.** 0777 – разрешение на чтение/запись/исполнение для всех групп. Все

вложенные каталоги и файлы будут иметь такие же права 0777;

## 6.9 Изменение прав доступа к каталогам и файлам с использованием графического интерфейса

- В контекстном меню файла или каталога перейти по команде свойства.
- В отрывшемся окне выбрать закладку Права
- Установить права доступа для соответствующих категорий пользователей

### Значения поля Доступ

 $\bullet$  Her

Пользователь даже не сможет увидеть, какие файлы содержатся в папке.

#### Только перечисление файлов  $\bullet$

Пользователь сможет увидеть, какие файлы содержатся в папке, но не сможет открывать, создавать или удалять их.

Операционные системы(СГН3) Лаб.работа №5 (ОС Alt Linux. Файловые системы. Основ-15 ные права доступа к каталогам и файлам)

## **Доступ к файлам**

Пользователь сможет открывать файлы в папке (если это позволяют права доступа к данному конкретному файлу), но не сможет удалять файлы или создавать новые файлы.

## **Создание и удаление файлов**

Пользователь будет иметь полный доступ к папке, включая открытие, создание и удаление файлов.

Можно также установить права доступа для всех файлов в папке, нажав

## **Изменить права на вложенные файлы**.

Можно использовать выпадающие списки для настройки прав доступа к вложенным файлам или папкам, затем нажать «**Изменить**». Права доступа будут установлены как для файлов и папок, так и для вложенных папок до любой глубины вложенности.